| Events at Towson Submission Guide | University |
|-----------------------------------|------------|
|                                   |            |
|                                   |            |
|                                   |            |
|                                   |            |
|                                   |            |
|                                   |            |
|                                   |            |
|                                   |            |
|                                   |            |
|                                   |            |
|                                   |            |
|                                   |            |
|                                   |            |
|                                   |            |
|                                   |            |
|                                   |            |
|                                   |            |
|                                   |            |
|                                   |            |

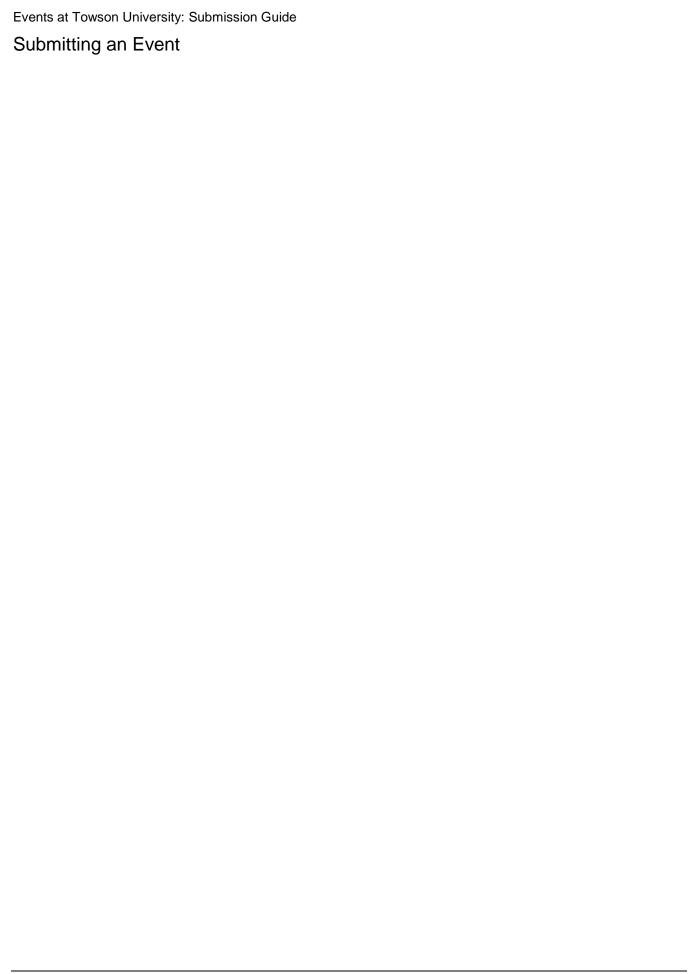

Events at Towson University: Submission Guide Event Place — As you type in the field, a list of results will begin to populate. Select the appropriate result from the list.

| Events at Towson University: S | Submission | Guide |
|--------------------------------|------------|-------|
|--------------------------------|------------|-------|

|                                      | price in this field. If it is a free<br>y URL for the event. If a price<br>eld will say Buy Tickets |                                        | field , then  |
|--------------------------------------|----------------------------------------------------------------------------------------------------|----------------------------------------|---------------|
| Cost field, this button will say R   |                                                                                                    | . If allote to floating efficient in a | io Honor      |
|                                      |                                                                                                    |                                        |               |
|                                      |                                                                                                    |                                        |               |
|                                      |                                                                                                    |                                        |               |
|                                      |                                                                                                    |                                        |               |
|                                      |                                                                                                    |                                        |               |
|                                      |                                                                                                    |                                        |               |
| Figure 10                            |                                                                                                    |                                        |               |
|                                      |                                                                                                    |                                        |               |
|                                      |                                                                                                    |                                        |               |
|                                      |                                                                                                    |                                        |               |
|                                      |                                                                                                    |                                        |               |
|                                      |                                                                                                    |                                        |               |
|                                      |                                                                                                    |                                        |               |
|                                      |                                                                                                    |                                        |               |
| Figure 11                            |                                                                                                    |                                        |               |
|                                      |                                                                                                    |                                        |               |
|                                      |                                                                                                    |                                        |               |
|                                      |                                                                                                    |                                        |               |
|                                      |                                                                                                    |                                        |               |
|                                      |                                                                                                    |                                        |               |
|                                      |                                                                                                    |                                        |               |
|                                      |                                                                                                    |                                        |               |
| Figure 12                            |                                                                                                    |                                        |               |
| 3. When you are ready to submit your | event, press the ADD EVENT                                                                          | button. Your event will be             | pending until |
| approval from the calendar administr | rator.                                                                                              |                                        |               |
|                                      |                                                                                                    |                                        |               |
|                                      |                                                                                                    |                                        |               |
| Figure 13                            |                                                                                                    |                                        |               |